## **Purchasing an Official's Membership**

Start at<https://www.floridavolleyball.org/membership.html> Click the gray 'Purchase Membership' button

## **VERY IMPORTANT: PLEASE READ THIS DOCUMENT BEF**

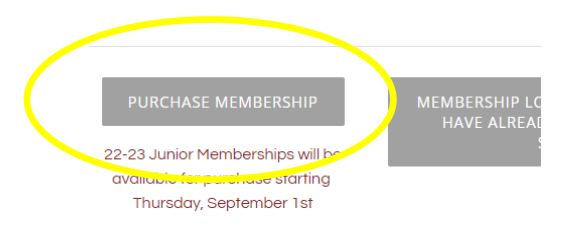

This will take you into SportsEngine Once there, sign in to the appropriate persons account Then it asks who is the membership for?

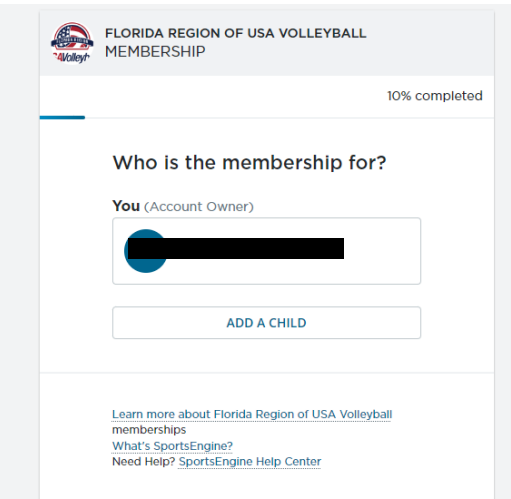

Click on the name Review the info and click next On the page of How will 'name' participate? Choose- Officials

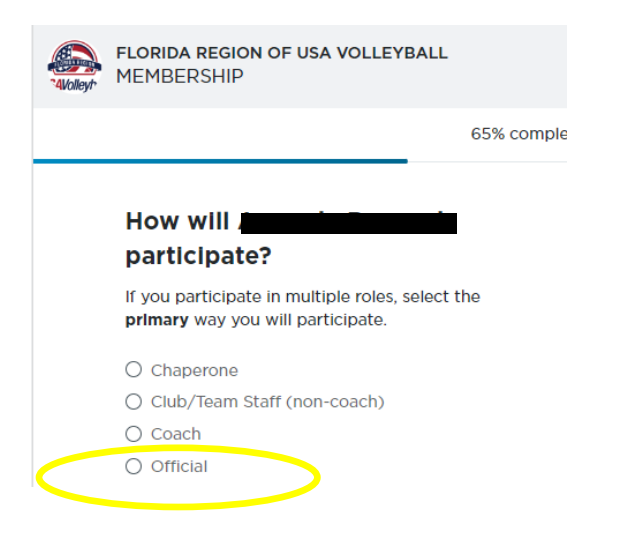

Then on membership page choose the 22-23 Florida Adult Official membership

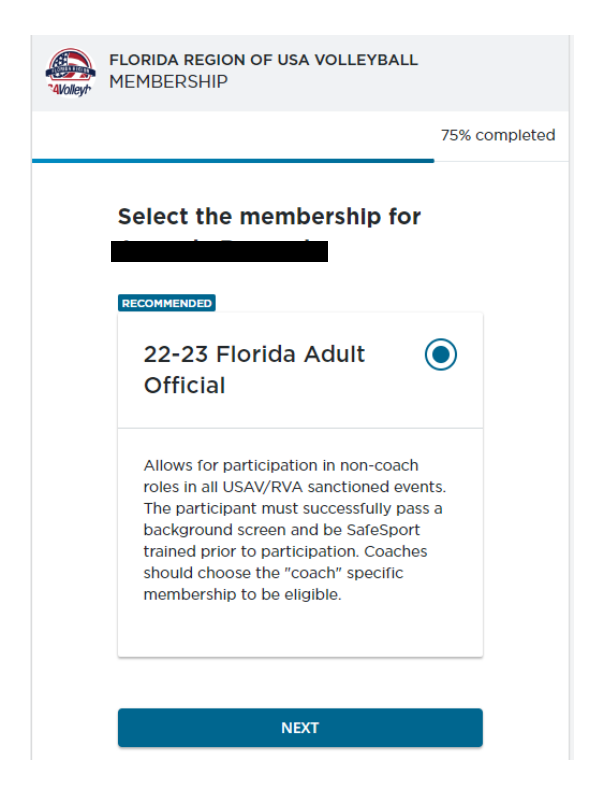

Click Next and complete the purchase process.